### Montageanleitung XRM23 ITS2.1 and ITS2.D 1SEP619698P0001 Rev.A

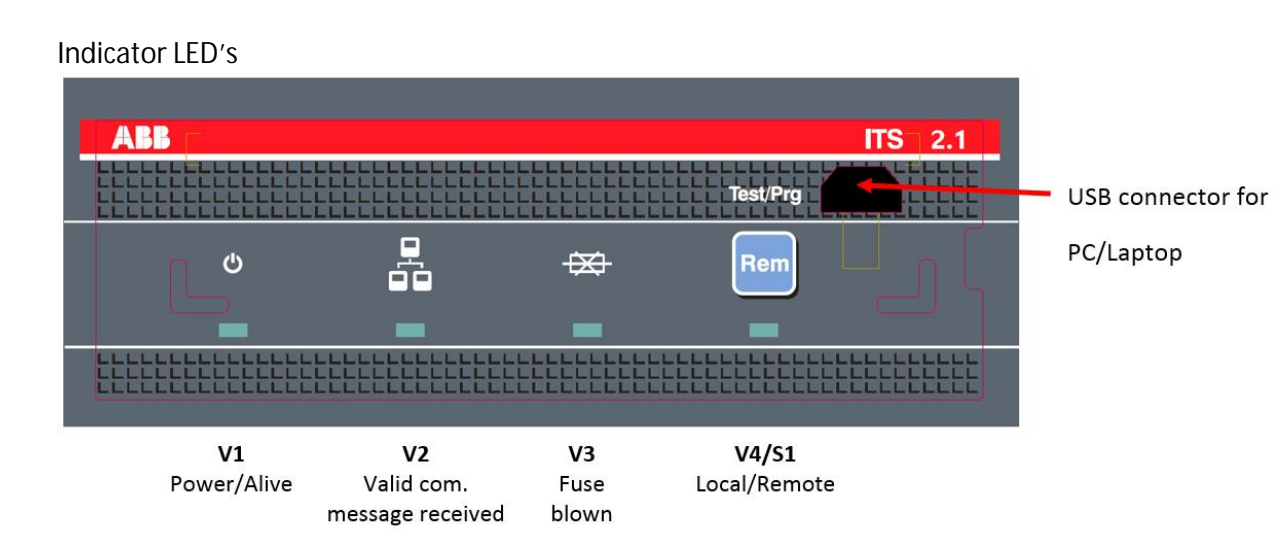

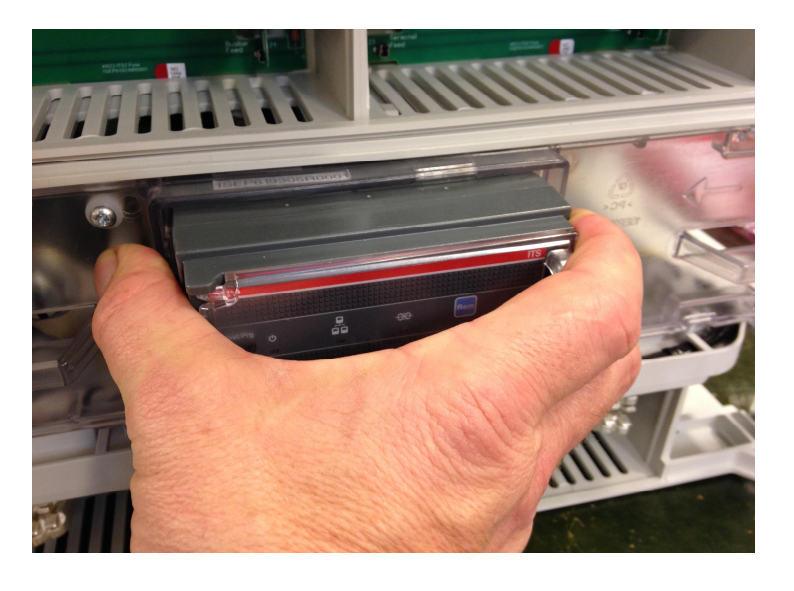

**How to remove:** Grab ITS2.1 or ITS2.D housing as shown and pull.

**How to insert:** Align left side of ITS2.1 or ITS2.D

unit against left side of opening in the switch. When resistance is felt, push unit until it stops.

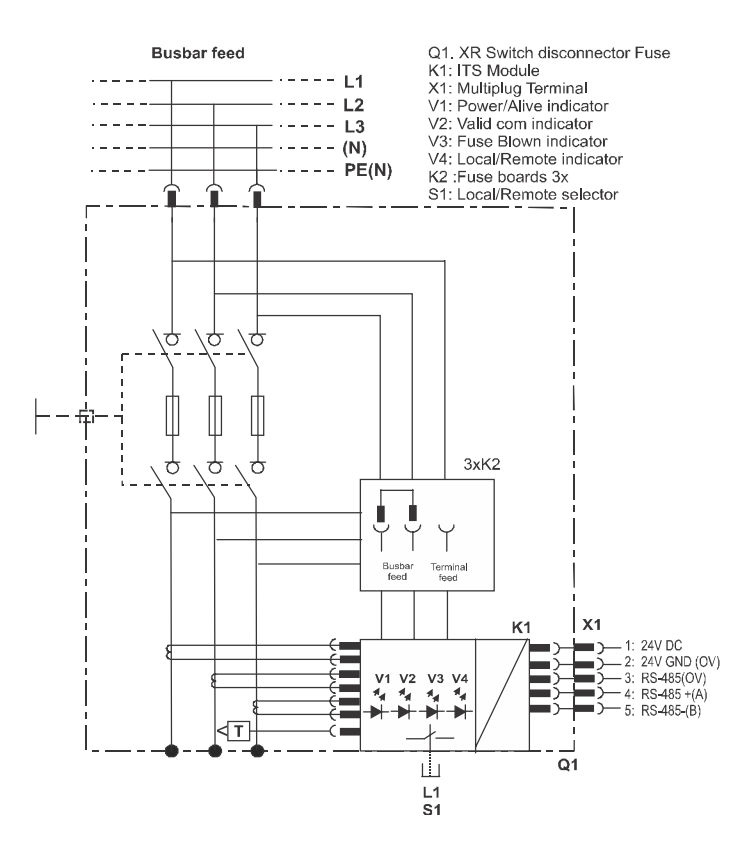

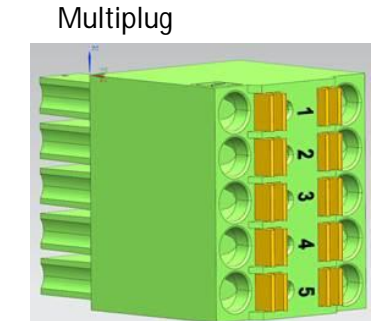

**Term**<br>1

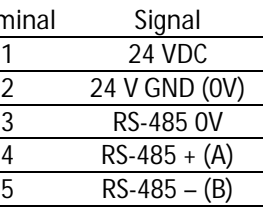

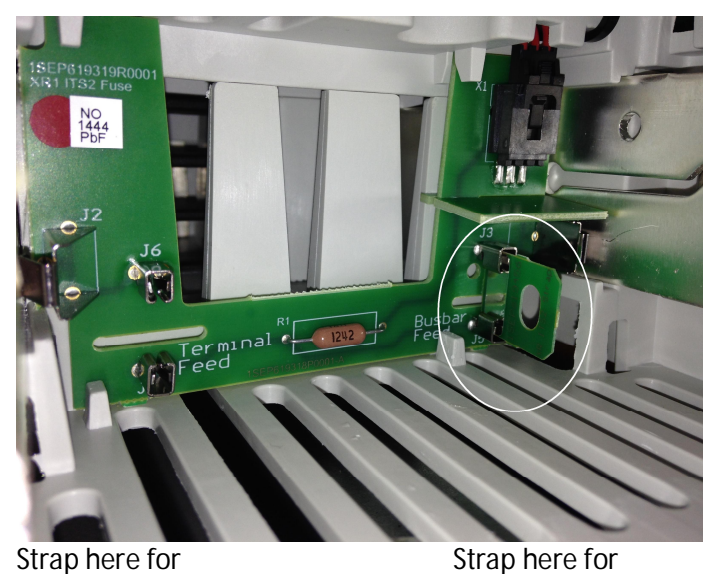

Terminal feed Busbar feed

### Phase overview XR version

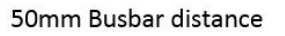

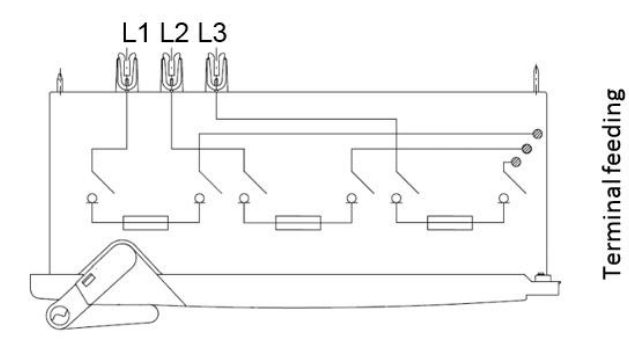

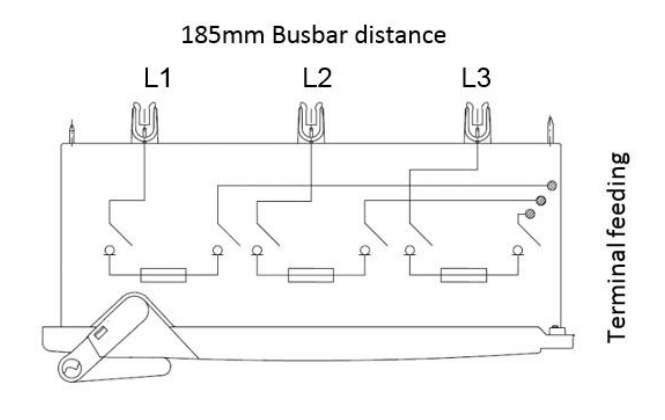

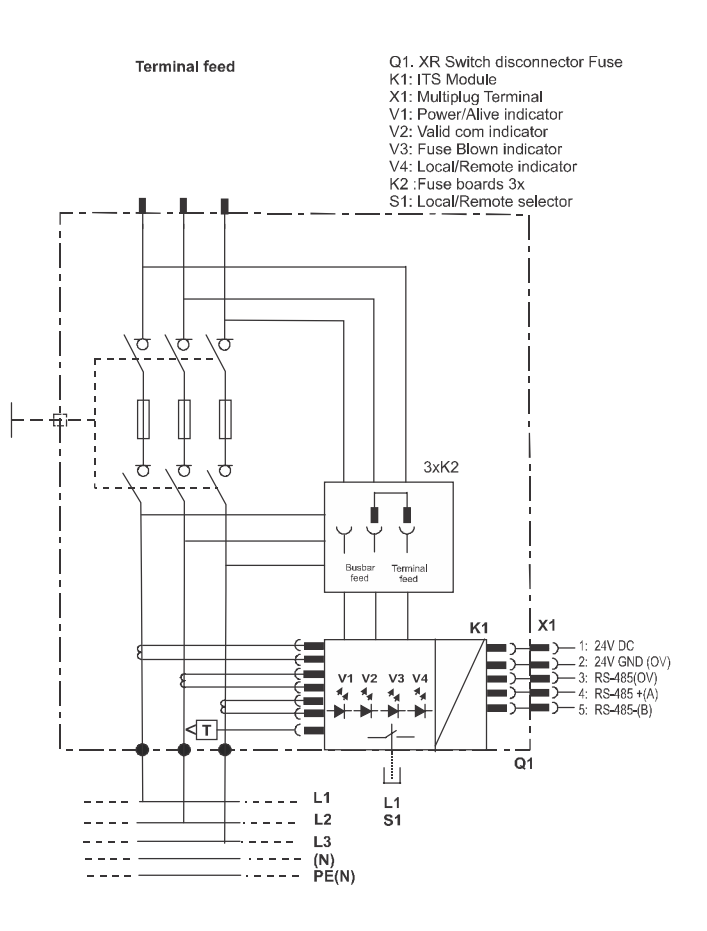

## Place link according to feeding direction

## **Technical data for XR ITS2**

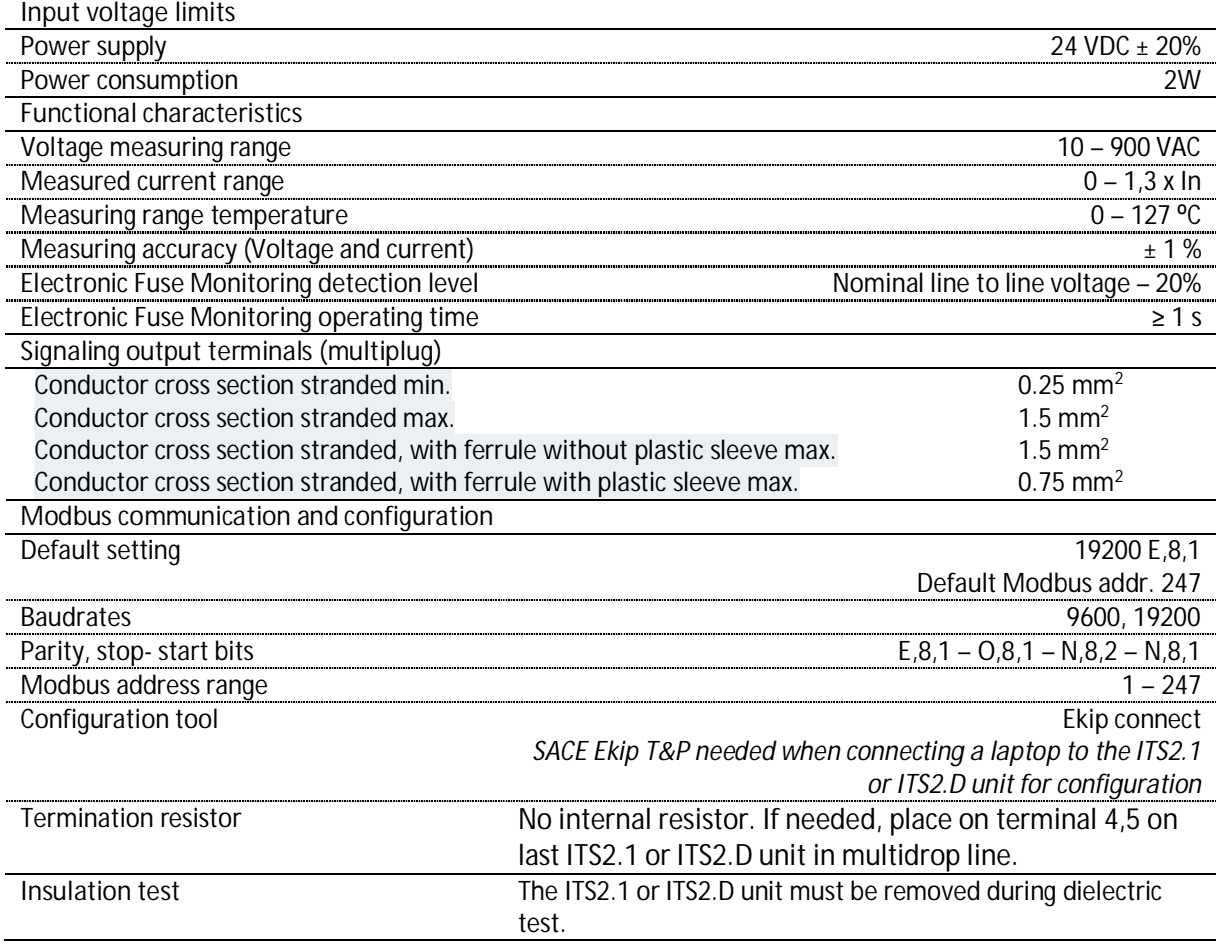

# **ITS2.D / with integrated Ekip Display**

**How to install the Ekip Display ( Order code 1SDA068659R0001 ) to an ITS 2.1 :**

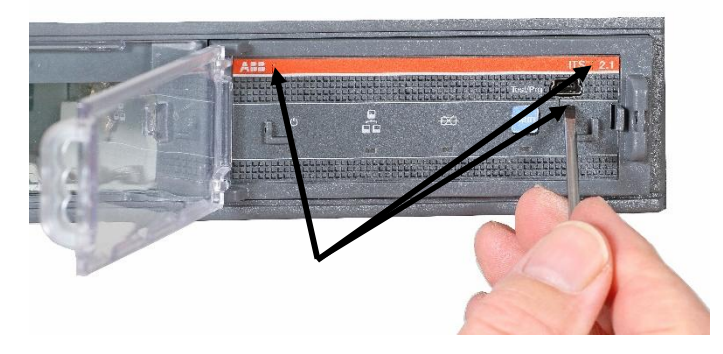

1. Push in the 3 areas at the front label of the ITS 2.1 as shown above.

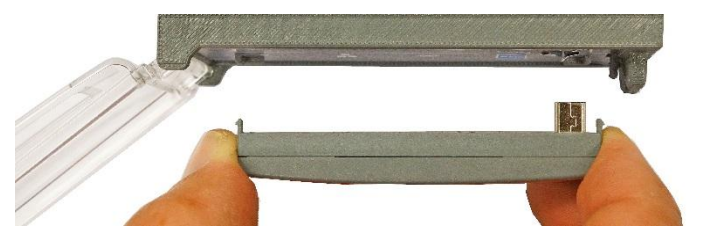

2. Plug in the Ekip Display carefully. Let the guide pin at the left side first slide into position. Then slide the right side into the USB plug in the ITS2.1.

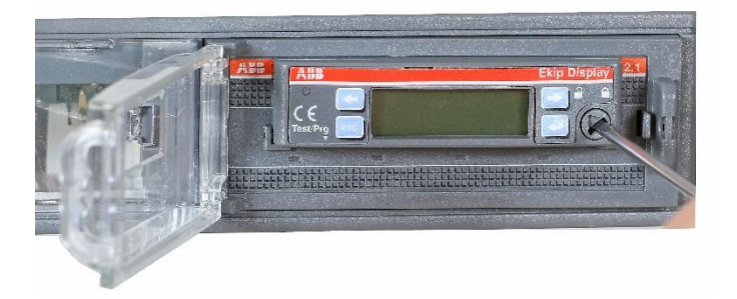

3. Fix the closing button by using a screw driver and rotate to closed position.

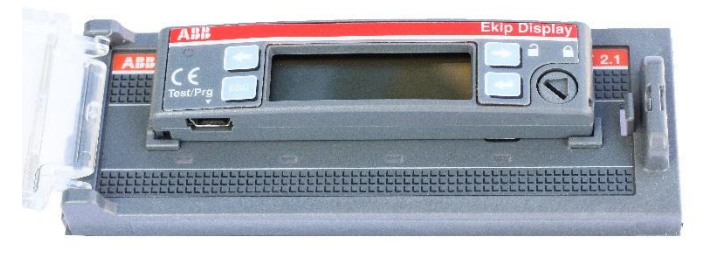

For possible connection to your PC/laptop using the software Ekip Connect, use the USB connector at the bottom side of the Ekip Display.

The connection cable has to be the T&P cable kit( Order code : 1SDA066989R0001 )

The Ekip Connect software tool can be downloaded for free at: http://www.abb.com/abblibrary/DownloadCente